## **Registering Your Parent Account**

Please note that students will log in through Launchpad. The PIN code you are using for registration will not be used by students. Student login directions: <u>https://goo.gl/FjNbhD</u>

| be used by students. Student login (                                                                                                    |                                                                                                    |
|----------------------------------------------------------------------------------------------------|----------------------------------------------------------------------------------------------------|
| 1.                                                                                                    | www.tinyurl.com/BPSFocusParent                                                                                                    |
| Using Google Chrome as your<br>Browser,<br>Go to<br><u>www.tinyurl.com/BPSFocusPare</u><br><u>nt</u><br>Adding a Student<br>(if you are looking to add another<br>student to your existing account,<br>click that link instead) | Username   Password   Click here   Student to   Student to   Click here   Out Student Portal, sign in through LaunchPad.   Parents: Force Password?   Click here   Student to   Out Student Portal, sign in through LaunchPad.   Parents   Out like to review the direct of or creating a FOCUS Parent Portal account.   Click here to add a child to an existing Focus Parent Portal account.   Click here to add a child to an existing Focus Parent Portal account.   Click here to add a child to an existing Focus Parent Portal account.   Click here to add a child to an existing Focus Parent Portal account.   Click here to add a child to an existing Focus Parent Portal account.   Click here to create a Focus Parent Portal account.   Click here to create a Focus Parent Portal account.   Click here to create a Focus Parent Portal account.   Click here to create a Focus Parent Portal account.   Click here to create a Focus Parent Portal account.   Click here to create a Focus Parent Portal account.   Click here to create a Focus Parent Portal Account.   Click here to create a focus Parent Portal Account.   Click here to create a focus Parent Portal Account. |
|                                                                                                    | https://brevardk12.focusschoolsoftware.com/focus/auth/                                                                                                    |
| 2. Click on "CREATE<br>ACCOUNT"                                                                                                    | DO YOU HAVE MORE THAN ONE STUDENT IN THE DISTRICT?<br>If you have more than one student enrolled in the District, you only need to crucial to add additional students to your account by clicking the 'I have an Account R<br>A CHILD' link below. After logging into your account, you will need you<br>OUESTIONS?<br>If you need assistance with your FOCUS Parent Portal account, please conta<br>CREATE ACCOUNT<br>I have an Account Registered on the Parent Portal but would like to ADD A CHILD<br>I have Forgotten My Password and would like to generate a new one                                                                                                    |
| 3. Fill in the information - BPS email addresses are not to be used for parent accounts.                                                                                                    | Developed   Developed                                                                                                    |
| 4. Enter in your student's<br>information and type in the PIN<br>code you received. The PIN<br>code is case sensitive.<br>(note: student numbers that<br>begin with a 0 will work with or<br>without the beginning 0)           | Please enter your student's information:   Student ID: (Required)   Student's Birthdate: January v) 1 v) 2018 v (Required)   PIN: (Required)   Image: Tema (Required)   Image: Tema Add Student                                                                                                    |

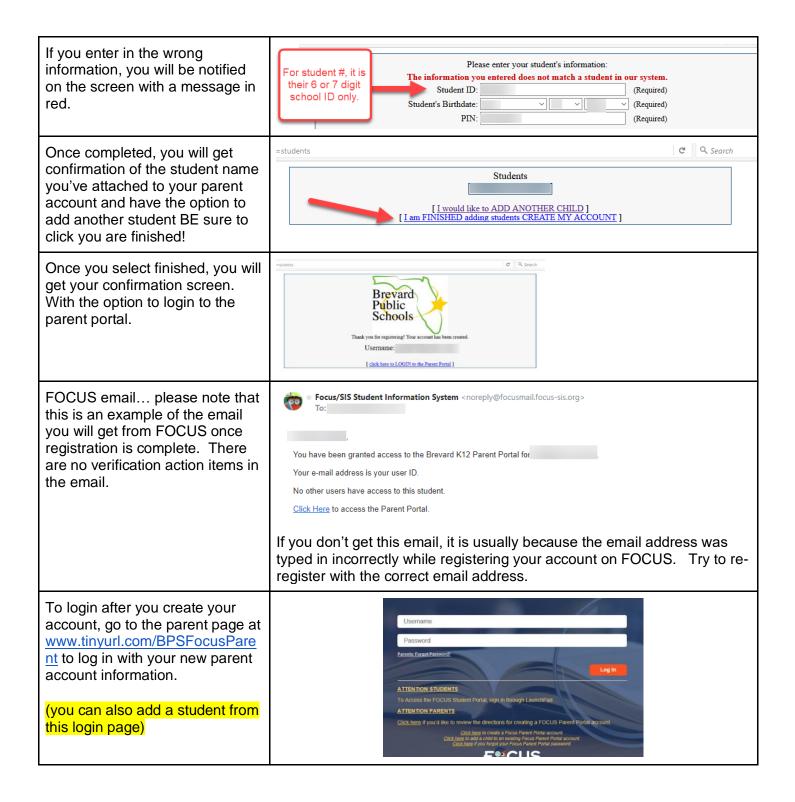